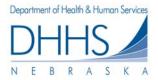

# Medicaid Claim Status Guide for Internet Access

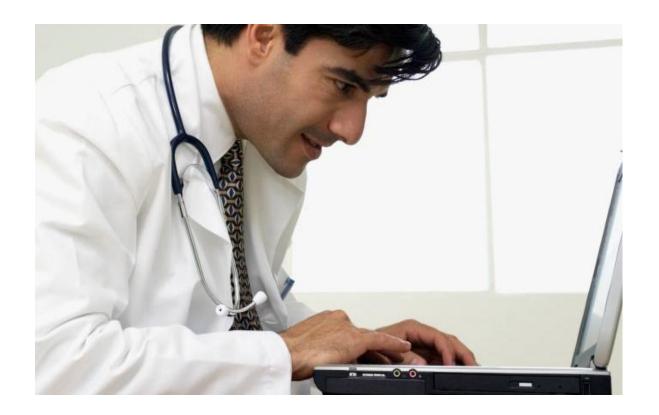

## State of Nebraska Health and Human Services Finance and Support

**Revised November 26, 2014** 

### **Table of Contents**

| MEDICAID CLAIM STATUS APPLICATION                                                |
|----------------------------------------------------------------------------------|
| ACCESSING THE MEDICAID CLAIM STATUS APPLICATION                                  |
| CLAIM STATUS – SEARCH SCREEN                                                     |
| CLAIM STATUS – CLAIM SEARCH                                                      |
| CLAIM STATUS – SEARCH SCREEN                                                     |
| CLAIM STATUS – SEARCH SCREEN                                                     |
| CLAIM STATUS – SEARCH SCREEN                                                     |
| CLAIM STATUS – CLAIM SEARCH RESULT SCREEN9                                       |
| CLAIM STATUS – CLAIM SEARCH RESULT SCREEN9                                       |
| CLAIM STATUS – CLAIM SEARCH RESULT SCREEN ERROR! BOOKMARK NOT DEFINED.           |
| CLAIM STATUS – CLAIM DETAIL                                                      |
| CLAIM STATUS – CLAIM DETAIL                                                      |
| CLAIM STATUS – CLAIM DETAIL                                                      |
| CLAIM STATUS – CLAIM DETAIL                                                      |
| SIGNING OUT OF THE MEDICAID CLAIM STATUS APPLICATION–3 OPTIONS ARE<br>AVAILABLE: |
| ERROR MESSAGES16                                                                 |
| HELP SCREENS FOR CLAIM SEARCH RESULT SCREEN                                      |

#### MEDICAID CLAIM STATUS APPLICATION

This Medicaid Claim Status Guide has been developed as a reference for Medicaid providers and their billing staff who have been authorized by the Nebraska Medicaid program to access the Medicaid Claim Status Application.

Specific instructions for logon to the NE CICS are part of the authorization process by the Medicaid EDI Help Desk. You can contact the Help Desk by calling 1-866 - 498-4357, 471-9461, or <u>DHHS.MedicaidEDI@nebraska.gov</u>.

#### ACCESSING THE MEDICAID CLAIM STATUS APPLICATION VIA THE INTERNET

- 1. Go to https://cicsppr1.ecs.nebraska.gov:3113/MCCS
- 2. Enter your User Name and Password
- 3. Click on the OK button. The Nebraska Medicaid Eligibility Verification Screen displays.

#### Creating a Shortcut to Web on your Desktop

- 1. From the Menu Bar, click on the File Button.
- Select 'Send'→ 'Shortcut to Desktop'. A shortcut to the Web link displays on the desktop.

#### **Medicaid Claim Status Screens**

The three screens used for Claim Status Search are:

- 1. Claim Status Search
- 2. Claim Status Claim Search Result
- 3. Claim Status Claim Detail

#### CLAIM STATUS – SEARCH SCREEN

#### **Search Levels**

From the Claim Status Search Screen, the two levels of searches that can be performed are:

- 1. Claim Search, and
- 2. Claim Service Line Search.

|              |                                            | State of Neb                                                                                                    | raska     |            |       |
|--------------|--------------------------------------------|----------------------------------------------------------------------------------------------------|-----------|------------|-------|
|              |                                            |                                                                                                    |           |            |       |
| MCCS<br>PROD | CLAIM STATUS - S                           | EARCH                                                                                                    |           | 2014-11-26 | 9020  |
|              |                                            | MSEARCH                                                                                                    |           |            |       |
|              | NPI NUMBER**                               |                                                                                                    |           |            |       |
|              | PROVIDER NUMBER**                          |                                                                                                    |           |            |       |
|              | RECIPIENTNUMBER*                           |                                                                                                    |           |            |       |
|              | CLAIM SUBMITTED CHARGE*                    |                                                                                                    |           |            |       |
|              | CLAIM SERVICE DATE FROM                    |                                                                                                    | то        |            |       |
|              | CLAIM NUMBER                               |                                                                                                    |           |            |       |
|              | INSTITUTIONAL BILL TYPE                    |                                                                                                    |           |            |       |
|              | RX NUMBER                                  |                                                                                                    |           |            |       |
|              | PATIENT ACCOUNT NUM                        |                                                                                                    |           |            |       |
|              |                                            | UIRED FOR ALL SEARCHES<br>/IEER OR PROVIDER NUMBER IS REQUIRED                                                                                                    |           |            |       |
|              |                                            | THEY OF MOVIDER IN CALIFICATION OF AND ADDRESS OF AND ADDRESS OF AND ADDRESS OF ADDRESS OF ADDRESS |           |            |       |
|              | LINE SUBMITTED CHARGE*                     |                                                                                                    |           |            |       |
|              | LINE SERVICE DA TE FROM*                   |                                                                                                    | то        |            |       |
|              | NUMBER OF UNITS                            |                                                                                                    |           |            |       |
|              | LINE NUMBER                                |                                                                                                    |           |            |       |
|              | *ENTER VALUE ON ONE OF THE FOLLOWINGLINES: |                                                                                                    |           |            |       |
|              | PROCEDURE CODE                             |                                                                                                    | MOD       |            |       |
|              | REVENUE CODE                               |                                                                                                    |           |            |       |
|              | NDC CODE                                   |                                                                                                    |           |            |       |
|              |                                            | * FIELD'S REQUIRED FOR SERVICE LI                                                                                                    | NE SEARCH |            |       |
|              |                                            |                                                                                                    |           |            |       |
|              |                                            |                                                                                                    |           |            |       |
|              |                                            |                                                                                                    |           |            |       |
|              |                                            |                                                                                                    |           |            |       |
|              |                                            |                                                                                                    |           |            |       |
|              | HELP END                                   | CLEAR SCREEN                                                                                                    |           | EXIT       | ENTER |
|              |                                            |                                                                                                    |           |            |       |

#### CLAIM STATUS - CLAIM SEARCH

To search for a claim, the following fields are **required** on all claim status searches:

- NPI / PROVIDER Either the 10 digit billing NPI number or the 11-digit NUMBER
   Either the 10 digit billing NPI number or the 11-digit Nebraska Medicaid assigned provider/billing number.
- RECIPIENT The Medicaid client's 11-digit identification number. NUMBER
- CLAIM SUBMITTED CHARGE
   The total claim submitted charge. A decimal is not required. If entered, it will be used. If not entered, 2digits will be assumed.

If more than one claim meets the search criteria, eeft will be listed in summary form on the Claim Search Results screen and the specific claim must be selected to obtain the claim detail.

If only one claim meets the search criteria, the claim detail screen will display. (See pg. 12.)

#### CLAIM STATUS – SEARCH SCREEN

The following fields are **Optional** but can be used to narrow your claim level search:

- CLAIM SERVICE DATE The claim service date or dates. FROM/TO
  - If the claim service date is a single date,
    - complete the FROM date only.
      If the claim service dates span multiple dates, complete both the FROM and TO date.

The search results will include all claims within the date range specified for the same amount.

- CLAIM NUMBER
   The Nebraska-Medicaid assigned claim number.
- RX NUMBER The prescription number.
- INSTITUTIONAL BILL The bill type (for institutional claims only) TYPE

#### Note:

For the quickest claim status search, use only the required claim level search AND the claim service date. If you know the Medicaid assigned claim number, use it in your search.

If the Medicaid claim number is entered as part of the search criteria, the system uses the Medicaid claim number only to perform the search.

Entering the Medicaid Claim Number will only display information on the specified claim, if found.

#### CLAIM STATUS – SEARCH SCREEN

#### SERVICE LINE LEVEL SEARCH (OPTIONAL)

A line level search is optional. If you choose to provide line level information, the search results will not be limited to the line only, but will provide the entire claim.

To continue a service line level search, the following fields are **required**.

- LINE SUBMITTED The submitted charge on the line. CHARGE The decimal is not required.
- LINE SERVICE DATE FROM/TO

The date of service on the line.

- If the line service date is a single date, complete the **FROM** date only.
- If the line service dates span multiple dates, complete both the FROM and TO date.
- The search results will include all claims within the date range specified.

The following fields are **optional** on a line level search and will further narrow the search:

 NUMBER OF UNITS The units of service on the line. (Optional)
 LINE NUMBER The line number assigned by Nebraska Medicaid. (Optional)

**AND** a Value on one or more of the following line is **required**:

- PROCEDURE CODE AND MODIFIER
   The HCPCS or ADA procedure code and, if submitted, the procedure code modifier. Entry of the procedure code modifier is optional.
- REVENUE CODE The revenue code.
- NDC CODE The National Drug Code for retail pharmacy claims.

After completion of the search screen, click the enter button on the screen, **not** on the keyboard.

#### CLAIM STATUS – SEARCH SCREEN

Entering the Medicaid Claim Number will only display information on the specified claim, if found.

#### Note:

If any of the required fields are not entered, the user will receive an error message: "Recipient Number Required", "Provider Number Required", or "Claim Submitted Charge Required".

#### **Redefine Search**

To redefine your search, click on the PF3 Button to return to the CLAIM STATUS– SEARCH SCREEN.

| CLAIM STATUS - | CLAIM STATUS – SEARCH SCREEN FUNCTION KEYS LEGEND |                                                                                                    |  |  |  |
|----------------|---------------------------------------------------|----------------------------------------------------------------------------------------------------|--|--|--|
| Enter Button   | Process/Find                                      | Search for Detail information, click on the Enter Button.                                                                      |  |  |  |
| PF1 Button     | Help for CLAIM Search<br>Screen                   | To access the on-line help screen,<br>click on the Help Button. Help<br>information will display.                              |  |  |  |
| PF3 Button     | End                                               | Allows you to close out of the MMIS<br>Application (Transaction MCCS) and<br>end Internet access, click on the PF3<br>Button.  |  |  |  |
| PF12 Button    | Clear Screen                                      | To clear all previous information except provider number.                                                                      |  |  |  |
| PF24 Button    | Exit                                              | Allows you to close out of the MMIS<br>Application (Transaction MCCS) and<br>end Internet access, click on the<br>PF24 Button. |  |  |  |

#### CLAIM STATUS – CLAIM SEARCH RESULT SCREEN

If the claim search resulted in more than one claim found, all claims that met the search criteria are listed with basic claim information and claim status.

The Claim Search Result screen displays the following information:

- NPI Number
- Provider Number
- Recipient Number and Name
- Claim Submitted Charge

|                                                                                                    |                                                |                                             | State of Nebraska       |
|----------------------------------------------------------------------------------------------------|------------------------------------------------|---------------------------------------------|-------------------------|
| MCS2                                                                                                    |                                                | CLAIM STATUS - CLAIM SEARC                  | H RESULT                |
| PROD<br>NPI NUMBER<br>RECIPIENT NUMBER<br>CLAIM SUBMITTED CHARGE<br>PA TIENT ACCT NUM<br>SELECT A CLAIM TO VIEW DET | 1:<br>5<br>TAILCLAIM STATUS                    | PROVI<br>139.00                             | DER NUMBER<br>RX NUMBER |
| SEL CLAIMNER                                                                                                    | FROM-DA TE<br>02272014<br>02272014<br>03262014 | TO-DATE<br>02272014<br>02272014<br>03262014 | PROVIDER NUM<br>10:     |
|                                                                                                    | HELP                                           | SEARCH                                      | BACK                    |

#### CLAIM STATUS – CLAIM SEARCH RESULT SCREEN

Claims that met the search criteria are listed with basic claim information and claim status.

- Page 1 of X The number of pages of claims found.
- Claim Number
   The Nebraska Medicaid-assigned claim number.
- From-To Dates of Service The date(s) of service for the service rendered.
- Medical Record Number The provider's medical record number or, for drug

claims, the prescription number.

- Institutional Bill Type The bill type (for institutional claims only)
- Status Category Code And Description
   The status of the claim will be displayed using National Health Care Claim Status Category Codes.

To access complete code descriptions, place your cursor on the status code or description and press PF1.

#### Select

To view line of a claim, select a claim by placing your cursor next to the line in the SEL column and enter any 1-digit letter, number and click on the Enter Button. The Claim Status – Claim Detail screen will be displayed.

#### **Redefine Search**

To redefine your search, press PF3 to return to the CLAIM STATUS – SEARCH SCREEN. The information you previously entered will be retained. To clear all previous information except provider number, click on the PF12 Button.

To page through multiple claim results, click on the PF8 Button to page forward and the PF7 Button to page backward.

| CLAIM           | CLAIM STATUS – CLAIM SEARCH RESULT FUNCTION KEYS |                                                                                                    |  |  |
|-----------------|--------------------------------------------------|----------------------------------------------------------------------------------------------------|--|--|
| Enter<br>Button | Process/Find                                     | Search for Detail information, click on the Enter Button.                                                                                                    |  |  |
| PF1<br>Button   | Help                                             | To access the on-line help screen, click on the Help Button, Help information will display.                                                                                                    |  |  |
| PF3<br>Button   | Search                                           | Allows you to return to the Claim Status- Search. The information you previously entered will be retained.<br>To clear all previous information except provider number, click on the PF12 Button. |  |  |
| PF7             | Back                                             | Used to page backward through multiple claim results                                                                                                    |  |  |

#### CLAIM STATUS – CLAIM SEARCH RESULT SCREEN

| Button         |         | when additional data is available.                                                                                          |
|----------------|---------|----------------------------------------------------------------------------------------------------|
| PF8<br>Button  | Forward | Used to page forward through multiple claim results when additional data is available.                                      |
| PF24<br>Button | Exit    | Allows you to close out of the MMIS Application<br>(Transaction MCS2) and end Internet access, click on the<br>PF24 Button. |

The Claim Detail screen will display claim information for the claim selected on the Claim Search Result screen or the single claim found from the initial Claim Search.

- NPI Number
- Provider Number
- Recipient Number
- Recipient Name
- Claim Submitted Charge
- Service Date From And To
- Medical Record Number
- Bill Type

The selected claim(s) are listed with basic claim information and claim status.

|                                                                                                    |                                                                               |                | s                   | state of Nebraska                                                                       |                               |
|----------------------------------------------------------------------------------------------------|-------------------------------------------------------------------------------|----------------|---------------------|-----------------------------------------------------------------------------------------|-------------------------------|
| MCS3                                                                                                    | CLAIM STATUS                                                                  | - CLAIM DETAIL |                     | 2014-11-20                                                                              | 5 09:32                       |
| PROD                                                                                                    |                                                                               |                |                     | PAGE                                                                                    | 1 OF 1                        |
| NPI NUMBER 101227<br>RECIPIENT 5<br>CLAIMINER 0057<br>SUBMITTED CHARGE<br>SERVICE DATE FROM<br>RX NUMBER<br>BILL TYPE<br>PATIENT ACCT NUM<br>CLAIM CATEGORY<br>CLAIM STATUS<br>CLAIM STATUS | Al                                                                            | 02272014       |                     | E 07311978<br>A TION DA TE<br>PAID A MOUNT<br>PAID DA TE<br>WARRANT NER<br>YMENT METHOD | GENIDER F<br>04212014<br>0.00 |
| CLAIM STATUS                                                                                                    |                                                                               | REV            | PROCEDURE           |                                                                                         |                               |
| 1 02272014 (<br>CATG F2 F1                                                                                                    | TO-DATE UNI<br>02272014 1.000<br>INALIZED DENIAL<br>THER INSURANCE COVERA GED | IS CODE        | CODE / MOD<br>99213 | SUEMITTED<br>139.00<br>CLEID:                                                           | PAID AMT<br>0.00              |
|                                                                                                    | PF1-HELP                                                                      | PF2-RESULT     | PF3-SEARCH          | PF7-BAC                                                                                 | ĸ                             |

To the right of the claim information, the following claim, recipient and payment information is displayed -

| Page 1 of X       | The number of pages for the selected claim.                                           |
|-------------------|---------------------------------------------------------------------------------------|
| Birth Date        | The recipient's birth date.                                                           |
| Gender            | The recipient's gender.                                                               |
| Adjudication Date | The date of payment or denial.                                                        |
| Paid Amount       | The amount of payment.                                                                |
| Paid Date         | The date of the State of Nebraska warrant/EFT.                                        |
| Warrant Number    | State of Nebraska warrant/EFT number issued on the date the claim was paid or denied. |
| Payment Method    | If the payment was made by Electronic Funds Transfer, EFT will be displayed.          |

The status of the claim is provided as follows:

| Claim Category and Status Code | The status of the claim will be displayed using |
|--------------------------------|-------------------------------------------------|
|                                | National Health Care Claim Status Category      |
|                                | and Health Care Claim Status codes. The         |
|                                | Claim Status code will describe the claim       |
|                                | error reasons for pending and deleted claims.   |

| CLAIM          | CLAIM STATUS – CLAIM DETAIL FUNCTION KEYS |                                                                                                    |  |  |  |
|----------------|-------------------------------------------|----------------------------------------------------------------------------------------------------|--|--|--|
| PF1<br>Button  | HELP                                      | To access the on-line help screen, click on the Enter<br>Button, Help information will display.                                                                                     |  |  |  |
| PF2<br>Button  | RESULT                                    | To return to the previous claim listing on the Claim Search Result Screen.                                                                                                    |  |  |  |
| PF3<br>Button  | SEARCH                                    | Allows you to return to the Claim Status- Search. The information you previously entered will be retained.<br>To clear all previous information except provider number, press PF12. |  |  |  |
| PF7<br>Button  | BACK                                      | Used to page backward through multiple claim service lines when additional data is available.                                                                                       |  |  |  |
| PF8<br>Button  | FORWARD                                   | Used to page forward through multiple claims service lines when additional data is available.                                                                                       |  |  |  |
| PF24<br>Button | EXIT                                      | Allows you to close out of the MMIS Application<br>(Transaction MCS3) and end Internet access, click on<br>the PF24 Button.                                                         |  |  |  |

# SIGNING OUT OF THE MEDICAID CLAIM STATUS APPLICATION-3 OPTIONS ARE AVAILABLE:

- Click on the PF24 Button (PF24=EXIT) to close out of the Medicaid Claim Status Application.
  - Click on the X button in the upper right hand corner to close out of the MMIS Application, OR
- Click on the PF3 Button to return to the search screen where you can reenter a new search or continue to press PF3 until you close out of the Medicaid Claim Status Application.
  - Click on the X button in the upper right hand corner to close out of the MMIS Application, OR
- Click on the PF2 Button to go back to the selection screen where you first selected your claim. You can re-select another claim to view claim detail or Click on the PF3 or PF24 Button, OR
  - Click on the X button in the upper right hand corner to close out of the MMIS Application.

#### ERROR MESSAGES

| Message                                                   | Comments                                                     |
|-----------------------------------------------------------|--------------------------------------------------------------|
| At least one code is required                             | A code for the claim is not entered                          |
|                                                           | •                                                            |
| Claim not found                                           | A claim was not entered or entered incorrectly.              |
| Claim Submitted Charge Required                           | A claim submitted charge amount was not entered.             |
| First Page is being displayed PF8 to scroll down          | The data displayed exceeds more than one screen.             |
| Invalid Amount                                            | Amount entered not valid.                                    |
| Invalid Code                                              | Code entered not valid.                                      |
| Invalid Date                                              | Date entered not valid.                                      |
| Invalid Date Range                                        | Date range entered not valid.                                |
| Invalid Key depressed                                     | Key entered not valid. Consult PF guide at bottom of screen. |
| Invalid Number                                            | Number entered not valid.                                    |
| Last Page is being displayed PF7 to scroll up.            | Last page of data displayed.                                 |
| Line Service Dates Required                               | Line Service Dates not entered.                              |
| Line Submitted Charge Required                            | Line Submitted Charge not entered.                           |
| Multiple claim selection is not allowed                   | More than one claim selection cannot be entered.             |
| NPI Number Not Found                                      | Invalid NPI Number                                           |
| Only one claim matches search<br>criteria, PF3 for search | One claim match is found.                                    |
| Only one code can be entered                              | One code can be entered.                                     |
| Procedure code required                                   | Procedure code not entered.                                  |
| Provider Identifier required                              | NPI / Provider ID not entered.                               |
| Provider Number not valid                                 | Less than 11 digits entered.                                 |
| Provider Number is required and a                         | Provider ID and/or a Recipient ID not entered.               |

| Message                                          | Comments                                              |
|--------------------------------------------------|-------------------------------------------------------|
| Recipient Number is required                     |                                                       |
| Provider number not found                        | Not an active Medicaid Provider number.               |
| Recipient Number and Claim do not match          | Recipient Number and claim number together not valid. |
| Recipient Number is required                     | Recipient Number not entered.                         |
| Recipient Number not found                       | Recipient number entered is not valid.                |
| Recipient Number not valid                       | Less than 11-digits entered.                          |
| The entered Claim Submitted<br>Charge is invalid | Claim submitted charge not valid.                     |
| The Claim Submitted Charge is<br>required        | Claim Submitted Charge not entered.                   |

### Help Screens for Claim Search Result Screen

• Help Screen Guide

For the help screen, press F1.